## **Macmillan Platformu Öğrenci Kılavuzu**

Ues Destek Ekibinin siz öğrenciler için özel olarak hazırladığı kılavuzlara aşağıdaki bağlantılardan ulaşabilirsiniz. Kılavuzlar ve videolar Türkçe olup kısa ve öz bir dille hazırlanmıştır.

- **Öğrenci hesabı oluşturmak, k[itabınızdaki erişim anahtarını](https://www.dropbox.com/s/ogqp58x939fj5yl/Hesap%20Olu%C5%9Fturmak%20Eri%C5%9Fim%20Anahtar%C4%B1n%C4%B1%20Aktif%20Etmek.pdf?dl=0) hesabınızda aktif etmek.**
- **Language Hub sınıfına [katılmak ve ödev](https://www.dropbox.com/s/6ftgqz0ax3wwy3l/MEP%20Platformunda%20S%C4%B1n%C4%B1fa%20Kat%C4%B1lmak%20%C3%96dev%20Yapmak.pdf?dl=0) yapmak.**
- **Skillful [Online Workbook sınıfına katılmak ve ödev yapmak.](https://www.dropbox.com/s/1t7qwnmgo6374ic/MEE2%20Platfomunda%20S%C4%B1n%C4%B1fa%20Kat%C4%B1lmak%20%C3%96dev%20Yapmak.pdf?dl=0)**
- *[Daha fazlası için lütfen](https://youtube.com/playlist?list=PLn2PQ2kOdf8i9xSjb9N9vfUXtVzeqtr9C) bu bağlantıya tıklayın!*

## **ÖNEMLİ NOTLAR:**

- **Öğrenci seneye yeni bir hesap açarak başlamalı. Daha önceki hesaplarınızı kullanmayın.**
- **Oluşturacağınız Macmillan hesabınızı "Register using Google" seçeneğiyle Google Hesabına bağlamayın! Gmail entegrasyonu henüz test aşamasındadır!**
- **Hesap oluştururken adınızı soyadınızı (***Varsa ön adınız dahil) eksiksiz yazın***! Okul kayıtlarında geçtiği gibi…** *Örnek: Hasan Hüseyin Yavuz*
- **Hesap adınızda "BÜYÜK HARF"ve"Türkçe Karakter" kullanmayın! (İı, Üü, Öö, Çç, Ğğ, Şş v.b)** *Örnek: hasanhuseyinyavuz*
- **Parolanız minimum 12 karakter uzunluğunda olmalıdır. Lütfen hesap adınızı ve parolanızı not alın!**
- **Hesap oluştururken sizden bir mail adresi istenecek. Şayet** *okulunuzun siz öğrenciler için oluşturduğu bir mail adresi varsa lütfen bunu kullanın.* **Aynı mail adresini kullanarak birden fazla hesap oluşturabilirsiniz. Mail adresi birden fazla hesapta kullanıldığında bu [bağlantıda](https://www.dropbox.com/s/d5kviaagoxmponu/Piri_Reis_Onemli_Not_1.png?dl=0) yer alan uyarıyı görürsünüz. Lütfen uyarının altındaki onay kutucuğunu işaretleyin ve hesap oluşturma adımlarını tamamlayın.**

**UES Türkiye Macmillan Destek Merkezi <https://macmillan.tawk.help/>**

Yukarıdaki adreste sorularınıza cevap bulabileceğiniz gibi sitede sağ alt köşede bulunan **Macmillan Destek** butonuna tıklayarak bizlerle canlı destek hattı üzerinden iletişime geçebilirsiniz. Destek Ekibimiz **hafta içi 09:00 - 18:00** saatleri arasında hizmet vermektedir.

Paylaşım ve kılavuzlar talebiniz için yeterli değilse **[gelisim@eltturkey.com](mailto:gelisim@eltturkey.com)** adresinden e-mail yoluyla bize ulaşabilirsiniz. *Okul, kampüs, sınıf, şube, hesap adı, kitap kodu* v.b bilgileri mailinizde paylaşmanız gerektiğini lütfen unutmayın!

> **UES Teknik Destek Ekibi [gelisim@eltturkey.com](mailto:gelisim@eltturkey.com)**

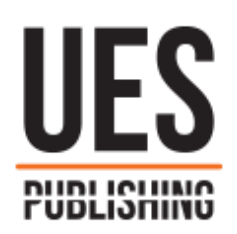

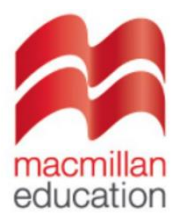